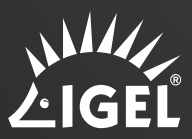

# **INFO BRIEF** LOYING IGEL

— A brief overview of deployment options

IGEL OS is the next-gen edge OS for cloud workspaces. Simple, smart, and secure, it can be deployed in minutes to thousands of endpoint devices in multiple ways to best suit any organization's physical endpoint deployment strategy. Let us look at some of the most prevalent endpoint scenarios and how IGEL OS can be deployed for optimal ease, simplicity, and security.

# SCENARIO 1: An organization is looking to quickly evaluate IGEL OS, or wants to boot to IGEL OS without installing or overwriting the device's existing operating system for BYOD or disaster recovery purposes – the IGEL UD Pocket/UD Pocket2

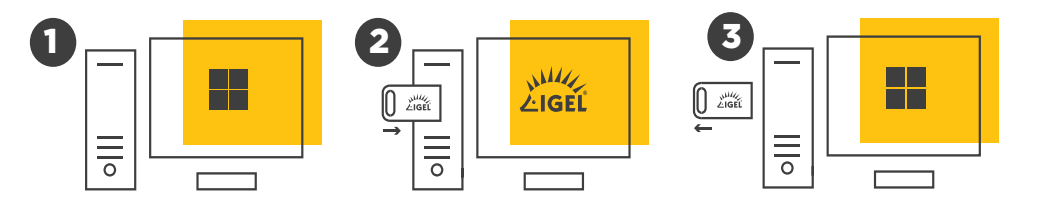

The IGEL **UD Pocket** and **UD Pocket2** are ideal for any organization looking to run IGEL OS on endpoint devices for *a finite period of time*, while having the freedom to choose running IGEL OS among multiple devices at different times. The UD Pocket is a bootable USB memory stick which allows IGEL OS to securely run live from USB. If not already registered with the IGEL Universal Management Suite (UMS), a 30-day starter license to use IGEL OS, the UMS, and other features is included, and that can be extended to a 90-day trial license with registration on igel.com.

Upon removal of the UD Pocket, the endpoint is able to reboot and use the previously installed OS (such as Windows). The UD Pocket is small enough to carry on a keyring, allowing a user to run IGEL OS from a variety of devices when they choose.

The UD Pocket is useful for disaster recovery and BYOD scenarios, quickly enabling employees to boot into the secure IGEL OS. Typically, endpoint BIOS settings can be configured to always or optionally "boot from USB", allowing IGEL OS to run when the UD Pocket is plugged in.

## For more information on the IGEL UD Pocket:

- https://www.igel.com/udpocket
- https://kb.igel.com/igelos-11.05/en/setup-and-startup-42011478.html

## SCENARIO 2: Initial pilot or manual site-wide installation – IGEL OS Creator

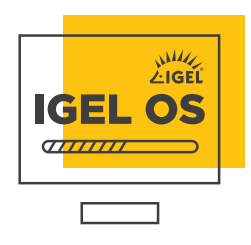

In this scenario, an organization may be looking to install IGEL OS on endpoint devices within a single location or across a small, geographically contained area. They may be testing out IGEL OS for the first time or starting a short pilot phase. They may be looking to expand their IGEL OS-powered endpoint estate to include a new site or asking employees to convert machines to IGEL OS themselves. Regardless, a very common deployment method for this situation uses the IGEL OS Creator (OSC). The OSC is a self-

extracting bootable image that helps convert and install IGEL OS onto an existing endpoint. The OSC can be downloaded from IGEL to create bootable USB/DVD media allowing you to load IGEL onto any compatible x86-64 device. The OSC can also be used to evaluate IGEL OS as an Ubuntu virtual machine. Unlike the UD Pocket, the OSC will wipe all existing data, including the previously installed OS, permanently booting IGEL OS from the local disk.

## For more information on the IGEL OS Creator: https://kb.igel.com/igelos-11.05/en/installation-42011487.html

#### SCENARIO 3: Site or campus-wide – the IGEL OS Deployment Appliance

In this scenario, an organization may be keen to quickly deploy IGEL OS on many endpoint devices physically located within a building or across a campus, all situated within the same LAN segment from a local server. For this, the IGEL OS Deployment Appliance is very effective, as it uses the pre-boot execution environment (PXE) method to send the IGEL OS firmware from a server to any target endpoint devices that may exist on that LAN segment.

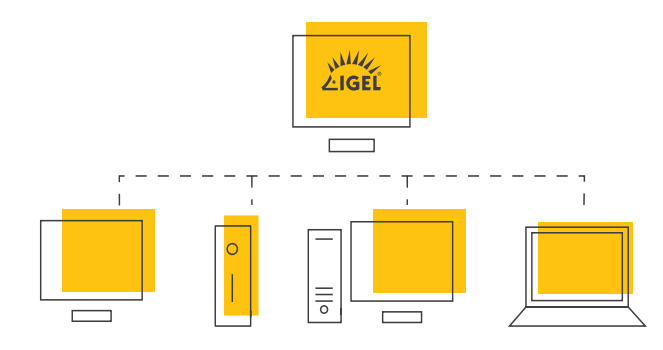

The IGEL OS Deployment Appliance enables you to quickly migrate many existing PCs or thin clients to fully manageable IGEL OS-powered devices. The IGEL OS Deployment Appliance is implemented as a virtual machine which runs in a hypervisor.

#### The deployment procedure is as follows:

The Deployment Appliance is typically placed in a separate network, together with all devices that are to be converted. Network booting is enabled on these devices. When a device boots, the PXE server inside the Deployment Appliance rolls out the IGEL OS firmware file to each of the target endpoints. This is a quick and efficient way to load IGEL OS onto just a few to many hundreds or even thousands of devices from a local server.

For more information on the IGEL OS Deployment Appliance: https://kb.igel.com/udcdepl-11.0/igel-os-deployment-appliance-manual-10347220.html

## SCENARIO 4: Site, campus, or enterprise-wide deployment converting Windows 7/10 devices to IGEL OS – OS Creator for Windows

In this scenario, an organization may be looking to efficiently deploy IGEL OS on many Windows 7 or Windows 10 endpoint devices located anywhere on the corporate network, and utilizes both existing deployment methods with the IGEL Universal Management Suite (UMS) server. It involves downloading the OS Creator for Windows (OSCW) software from IGEL as either a standalone exe

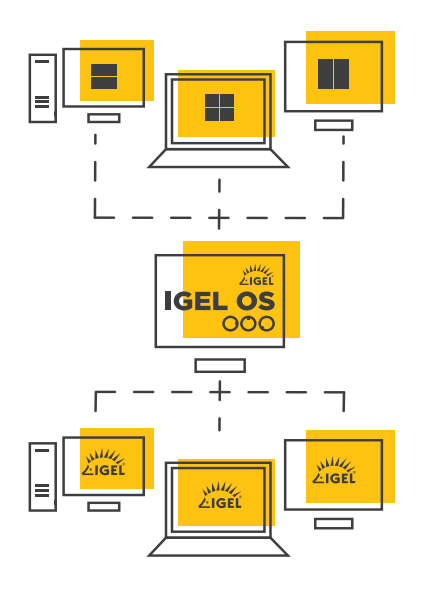

or MSI file. The OSCW can be installed on any Windows 7 or Windows 10 machine manually, or via an existing deployment method, such as Group Policy or SCCM. Once installed on the endpoint, the OSCW runs a service on the endpoint which communicates back to the UMS server. When ready, the remote machines can be instructed to download the OSC conversion software (mentioned above) and once downloaded and ready, be told to convert the machine. Like with the OSC, the conversion software on each device replaces Windows on that device and prepares it for conversion to IGEL OS. After reboot, each previously Windows device is converted to an IGEL OS device, managed by the UMS. For any parts of the network where bandwidth may be limited, a "buddy update" method can be used where the conversion software is downloaded from endpoints to other "downstream" devices.

The OS Creator for Windows is both unique and very powerful in that it can enable hundreds or many thousands of widely distributed Windows 7 and Windows 10 machines to be converted to IGEL OS from the UMS without requiring any physical "touch" at any of the endpoints.

## For more information on the OS Creator for Windows:

https://kb.igel.com/igelos-11.05/en/igel-os-creator-for-windows-oscw-on-windows-7-10 workstations-42011553.html

- A walkthrough of the OS Creator for Windows:
- Watch video Part 1
- Watch video Part 2

# SCENARIO 5: An organization has Microsoft System Center Configuration Manager (SCCM) and would like to use SCCM to convert their SCCM managed Windows endpoints to IGEL OS – the IGEL OS SCCM Add-on

In this scenario, an organization is already using SCCM to manage all their Windows endpoints, and SCCM is either the recommended or required method and interface (oftentimes for corporate audit and security guidelines reasons) for any configuration changes to company-managed devices. While keen to replace Windows with IGEL OS on some or all their SCCM-managed endpoints, they need to be able to conduct the conversion using SCCM.

The IGEL OS SCCM Add-on makes this possible. The IGEL OS SCCM add-on facilitates deploying IGEL OS via Microsoft SCCM. The package contains a minimized IGEL OS image that will be booted initially. If the target devices have enough RAM, a full-featured IGEL OS can be used.

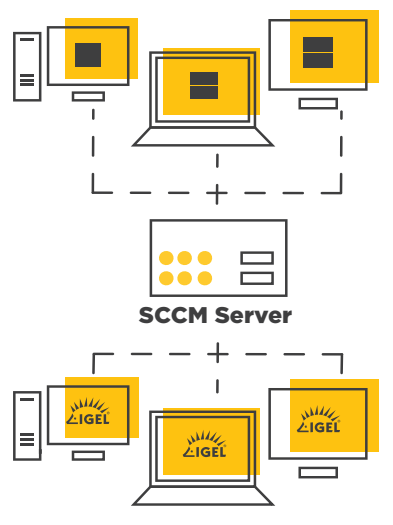

## For more information on the IGEL OS SCCM Add-on: https://kb.igel.com/igelos-11.05/en/igel-os-sccm-add-on-42011777.html

Installing IGEL OS with SCCM: Watch video

## SCENARIO 6: An organization has Microsoft System Center Configuration Manager (SCCM) and would like to use SCCM to deploy IGEL OS to machines not currently managed by SCCM – the IGEL OS SCCM Add-on with PXE Boot

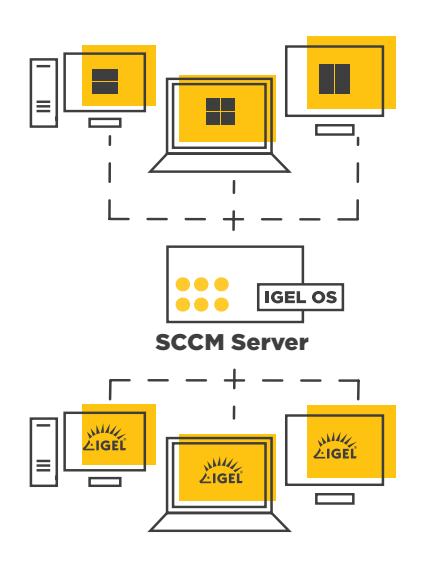

In this scenario, an organization wants to use SCCM to deploy IGEL OS but the target machines are not currently managed by SCCM. By using the IGEL OS SCCM add-on and PXE boot, remote machines running Windows can be configured to download IGEL OS from SCCM.

The remote machines use PXE boot to communicate back with SCCM. With the installation of this package, a customized Windows pre-installation environment (WinPE) image and a task sequence for deploying IGEL OS are created for each target device, and the IGEL OS Image Manager is installed. Clicking on the IGEL OS Image Manager installs IGEL OS on that device and the same process takes place on all other devices converted to IGEL OS.

For more information on the IGEL OS SCCM Add-on: https://kb.igel.com/igelos-11.05/en/igel-os-sccm-addon-42011777.html

CONCLUSION: IGEL OS is designed for simple, smart, and secure access to cloud-delivered digital workspaces. True to its purpose, the flexible deployment options of IGEL OS exist to accommodate almost any endpoint environment, from just a few to many thousands of devices. The goal is to help any organization realize the many benefits of using IGEL OS as quickly and easily as possible.

IGEL is a registered trademark of IGEL Technology GmbH. All hardware and software names are registered trademarks of the respective manufacturers. Errors and omissions excepted. Subject to change without notice. © IGEL Technology I 85-EN-24-1 I WEEE-Reg.-Nr. DE 79295479 I WEEE-Reg.-No. UK 5613471

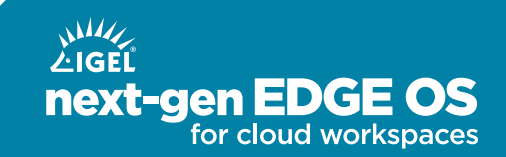